# Configurazione dell'interoperabilità per i punti di accesso IW e le radio CURWB legacy

### Sommario

Introduzione **Premesse** Requisiti del firmware per le radio CURWB legacy Compatibilità per la migrazione Migrazione da FM a Cisco Industrial Wireless (scenario di brownfield) Configurazione delle radio legacy Compatibilità protocollo Compatibilità wireless Fluidità **Fluidmax** 

#### Introduzione

In questo documento viene descritta la configurazione dell'interoperabilità per i punti di accesso IW e le radio CURWB legacy.

#### Premesse

Nella stessa implementazione, i dispositivi radio Cisco Ultra-Reliable Wireless Backhaul (in precedenza Fluidmesh) FMx500 e FMx200 possono ora comunicare con i Cisco Industrial Wireless Access Point (IW 9167 e 9165 in modalità URWB) e i prodotti IEC6400.

### Requisiti del firmware per le radio CURWB legacy

- FM1200 VOLO (7.10)
- Serie FM3200 (8.7)
- Serie FM4200 (8.7)
- Serie FM4200F (8.7)
- Serie FM3500 (9.5)
- Serie FM4500 (9.5)
- Serie FM4500F (9.5)

### Compatibilità per la migrazione

Gli scenari di brownfield richiedono la sostituzione della Mesh End con punti di accesso IW •916x o IEC6400. In uno scenario ibrido, se la rete esistente utilizzava come gateway le radio FM/CURWB legacy e i dispositivi FM1000 o FM1000, queste devono essere sostituite da un

dispositivo IW916x o da un accessorio di elaborazione IEC6400 Edge.

- Da monitor FM a monitor IW: gli scenari di brownfield che richiedono l'installazione di un monitor IW possono essere aggiornati da un monitor FM a un monitor IW mantenendo i dati cronologici.
- Accessori: alcune antenne FM sono integrate come antenne Cisco o sostituite con modelli più recenti. Gli altri accessori vengono sostituiti dai modelli Cisco esistenti quando necessario e quando i componenti più vecchi non sono più disponibili.
- Da FM Racer a IW Service: tutti i dispositivi FM supportati da Racer vengono quindi migrati a IW Service su IoT Operations Dashboard. La migrazione al servizio IW elimina i requisiti di applicazione delle licenze.

# Migrazione da FM a Cisco Industrial Wireless (scenario di brownfield)

- Aggiornamento dei dispositivi Fluidmesh legacy alla versione FW 9.5/8.7 1.
	- 1. Aggiornare almeno 1 radio sul lato infrastruttura.
	- 2. Convalidare il funzionamento della rete.
	- 3. Aggiornare il resto della rete passo dopo passo.
- 2. Sostituire Mesh End con radio IW916x o IEC6400 (applicabile a GG e LG in uno scenario L3):
	- Configurare "Compatibility Mode" (Modalità compatibilità) sui dispositivi legacy tramite 1. CLI.
	- 2. Monitorare la rete per un funzionamento senza problemi.
- 3. Sostituire 1 radio Fluidmesh legacy sull'infrastruttura o sul veicolo con il punto di accesso IW.
	- 1. Monitorare la rete per un funzionamento senza problemi.
	- 2. Sostituire tutte le radio necessarie e ripetere il processo.

### Configurazione delle radio legacy

Dopo l'aggiornamento al nuovo firmware, la modalità di compatibilità è disattivata per impostazione predefinita e le unità continuano a funzionare come nelle versioni software precedenti.

Prima di distribuire i prodotti Cisco Industrial Wireless in una rete legacy, è necessario abilitare la nuova modalità di compatibilità IW su ciascun dispositivo Fluidmesh. A tale scopo, eseguire i seguenti comandi CLI:

iw-mode enable

write

reboot

## Compatibilità protocollo

• L'inoltro trasparente CDP è disabilitato.

È possibile ignorare l'impostazione con il nuovo comando CLI "cdp forwarding <enable / disable>", ma si consiglia di tenerla disabilitata.

• L'inoltro trasparente LLDP è consentito solo per i pacchetti provenienti da dispositivi URWB (l'OUI MAC di origine è 40-36-5A). I pacchetti da altre origini vengono scartati. È possibile ignorare l'impostazione con il nuovo comando CLI "lldp forwarding <enable / disable>", ma si consiglia di mantenere l'impostazione predefinita "legacy-only".

#### Compatibilità wireless

Rispetto alle famiglie di prodotti legacy, i nuovi modelli IW9165 e IW9167 utilizzano uno schema di configurazione leggermente diverso per i canali wireless. Affinché un dispositivo legacy stabilisca correttamente la comunicazione wireless con un dispositivo IW, è necessario scegliere i parametri di frequenza e larghezza del canale in modo compatibile.

Quando sull'unità legacy è attivata la modalità di compatibilità, l'interfaccia utente Web e la CLI locali possono assistere l'utente nella selezione delle impostazioni compatibili con IW.

Nell'interfaccia utente Web, le frequenze compatibili vengono visualizzate con un'annotazione "IW" nell'elenco a discesa, come illustrato nella figura seguente:

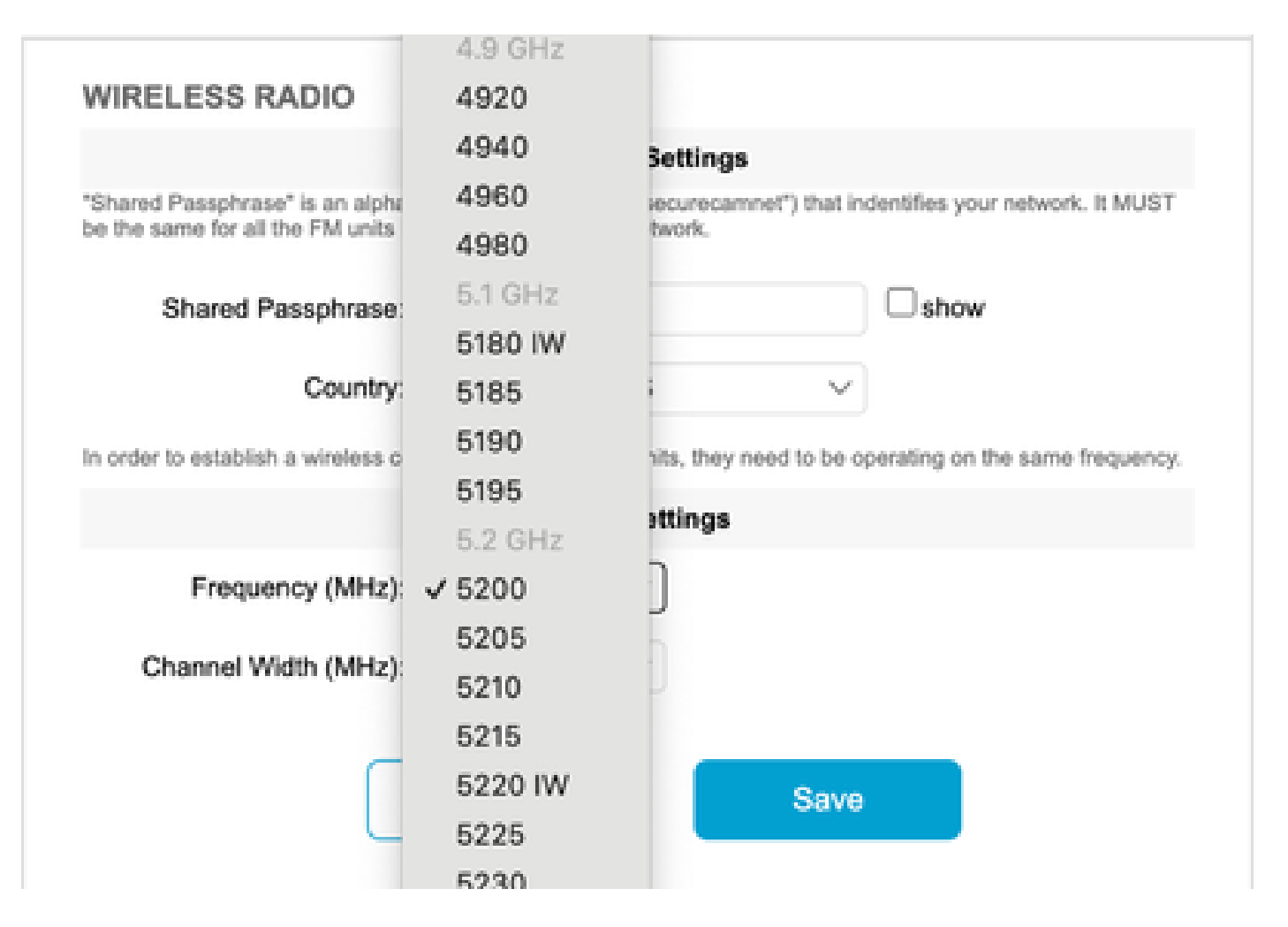

Dalla CLI, viene visualizzato un avviso se l'utente tenta di configurare un canale o una frequenza non compatibile con i prodotti IW:

```
curwb@5.A.B.C:~# wireless frequency 5185
WARNING: setup (5185@40 MHz) not supported by IW mode
```
Si noti che l'apparecchio non rifiuta le impostazioni incompatibili per il canale wireless.

In modalità Fluidmax, la funzione Token Passing è disabilitata.

#### Fluidità

 Sono supportate tutte le funzioni di fluidità, sia nelle configurazioni di layer 2 che di layer 3. Per quanto riguarda la scansione della frequenza, assicurarsi che l'elenco di scansione del canale sia configurato utilizzando impostazioni compatibili con IW.

Inoltre, se si tratta di un'applicazione di fluidità, la modifica deve essere configurata in modo da garantire una connettività stabile:

fluidity rate-control standard write reboot

# Fluidmax

Sono supportate tutte le funzionalità di Fluidmax, tra cui la scansione della frequenza del client e l'ID del tower. L'impostazione Token Passing è disabilitata e la protezione RTS è abilitata, come equivalente all'esecuzione del comando fluidmax token-pass disable CLI.

Si noti che quando la modalità di compatibilità è disattivata, l'impostazione Passaggio token non viene riattivata automaticamente. Il comando CLI fluidmax token-pass può essere usato per modificare manualmente il parametro.

Analogamente, l'impostazione RTS non viene ripristinata automaticamente e deve essere regolata manualmente.

#### **FMQuadro**

In modalità compatibilità, le informazioni sullo stato del collegamento e del dispositivo per le unità legacy vengono visualizzate di conseguenza nella versione aggiornata di FMQuadro in esecuzione sulle estremità Mesh IW.

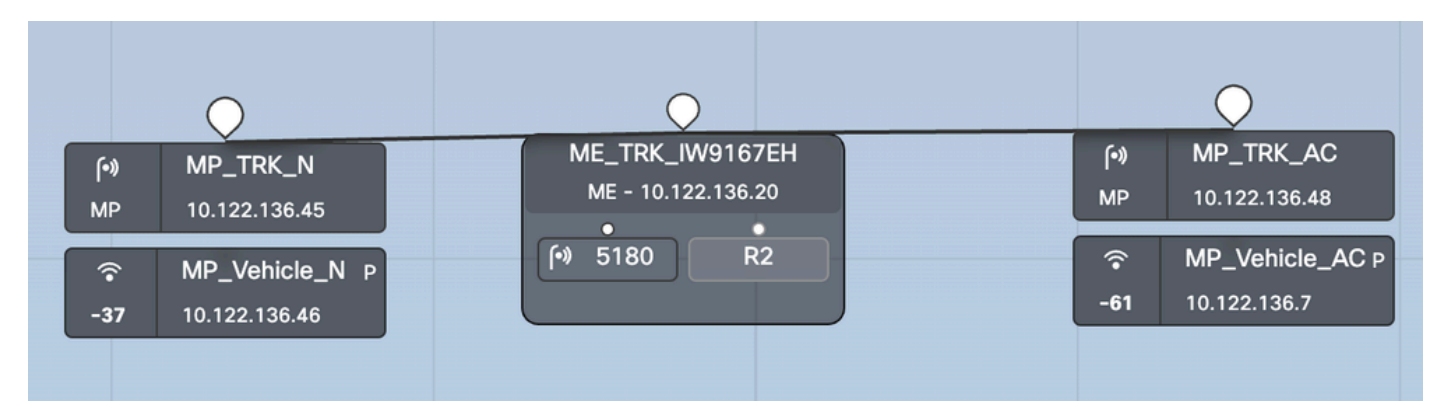

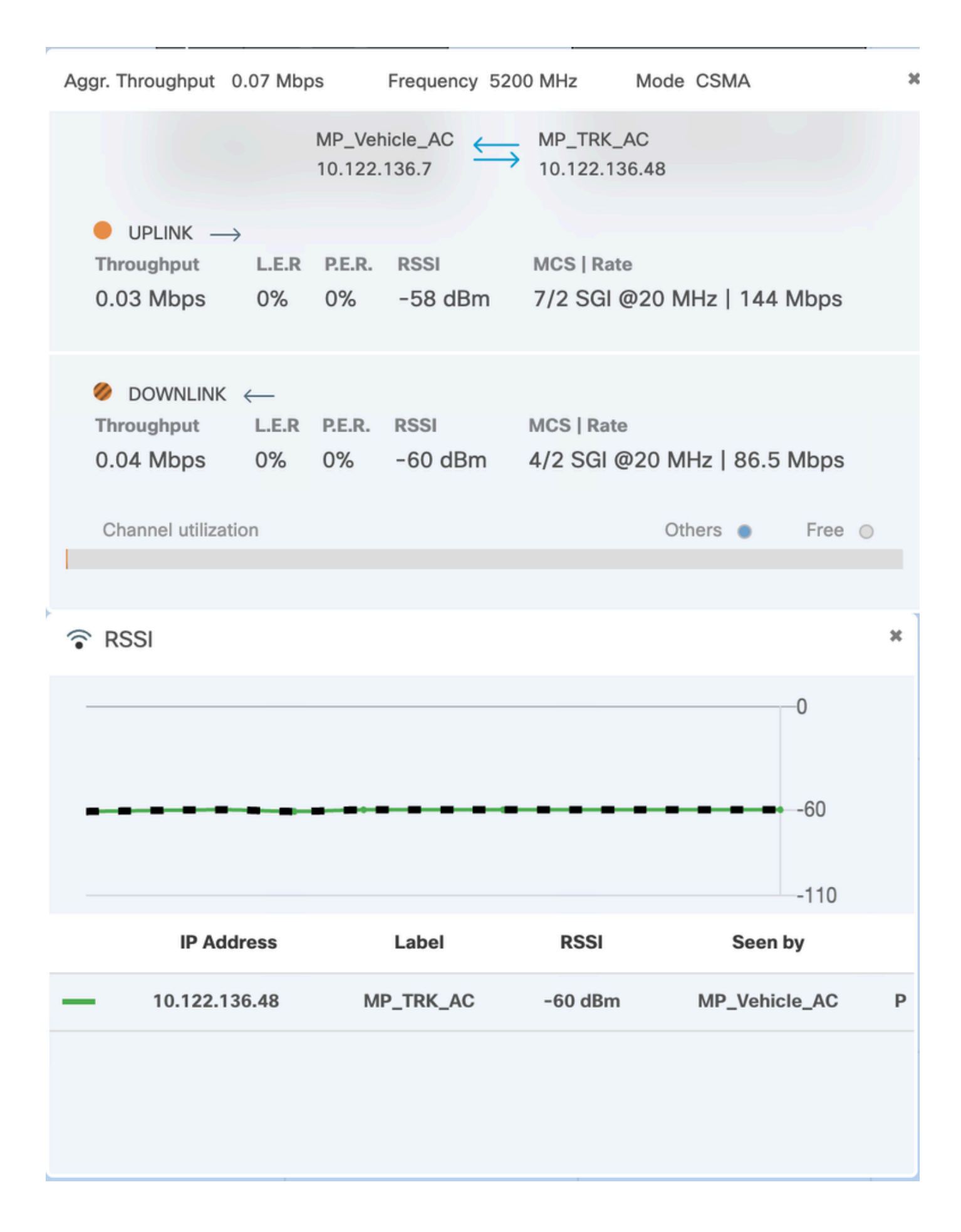

#### Informazioni su questa traduzione

Cisco ha tradotto questo documento utilizzando una combinazione di tecnologie automatiche e umane per offrire ai nostri utenti in tutto il mondo contenuti di supporto nella propria lingua. Si noti che anche la migliore traduzione automatica non sarà mai accurata come quella fornita da un traduttore professionista. Cisco Systems, Inc. non si assume alcuna responsabilità per l'accuratezza di queste traduzioni e consiglia di consultare sempre il documento originale in inglese (disponibile al link fornito).